# Lego Robot

 $[$  $[$  $[$ 

# **INNEHÅLLSFÖRTECKNING**

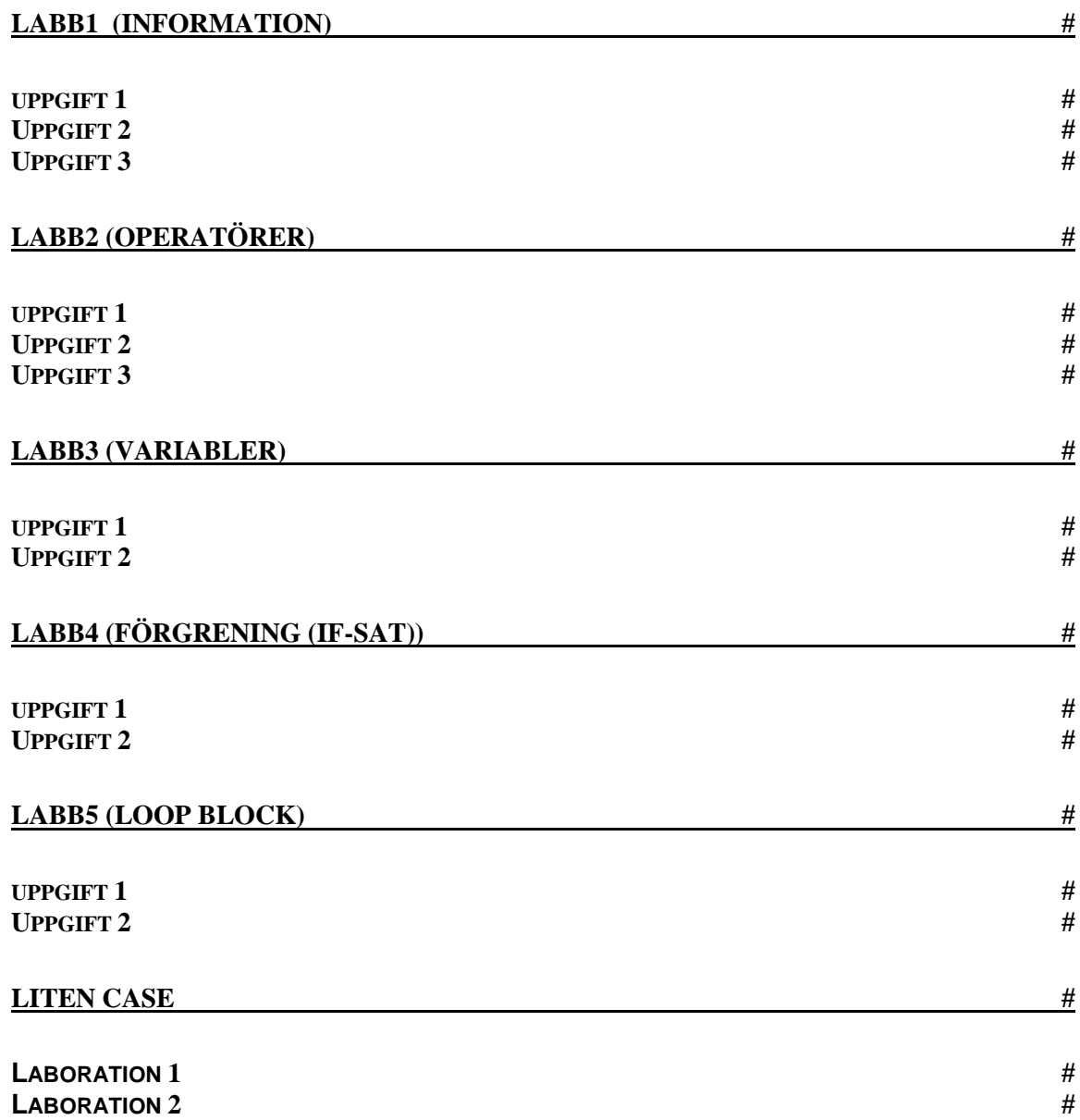

#### **Information**

Ansluta sensorer och motorer Motors (motorerna) och Sensors (sensorerna) fungerar bara när de är anslutna till EV3 Brick (EV3-enheten).

Använd de platta, svarta Connector Cables (anslutningskablarna) för att koppla Sensors till EV3 Brick via indataportarna 1, 2, 3 och 4.

Skapar du program när EV3 Brick inte är ansluten till en dator tilldelas Sensors standardportar, vilket sker automatiskt i EV3 Software (EV3- programvaran). Följande standardportar används:

- Port 1: Touch Sensor (trycksensor)
- Port 2: Ingen sensor
- Port 3: Color Sensor (färgsensor) +
- Port 4: Infrared Sensor (IR-sensor)

Om EV3 Brick är ansluten till en dator medan du programmerar, identifieras varje sensors eller motors port automatiskt.

Använd de platta, svarta anslutningskablarna för att koppla motorerna till EV3 Brick via utdataportarna A, B, C och D. Om EV3 Brick inte är ansluten till en dator medan du programmerar, tilldelas varje motor en standardport. Det sker automatiskt, precis som med sensorerna. Följande portar används:

- Port A: Medium Motor (medelstor motor)
- Port B och C: Två Large Motors (stora motorer)
- Port D: Large motor

Om EV3 Brick är ansluten till en dator medan du programmerar, tilldelas rätt port automatiskt i programmet.

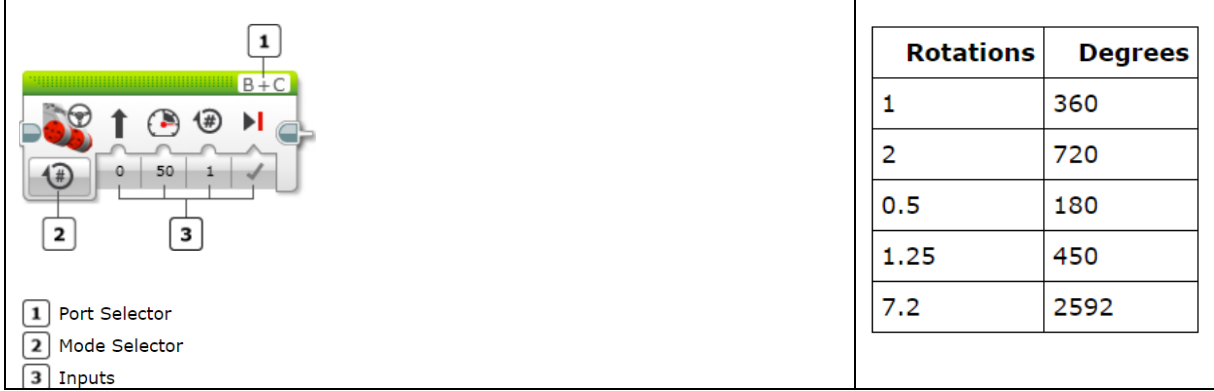

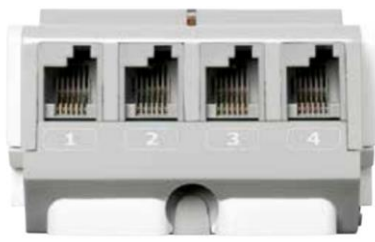

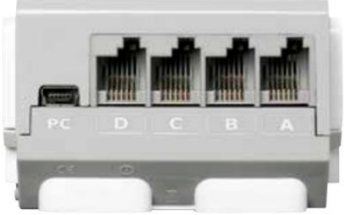

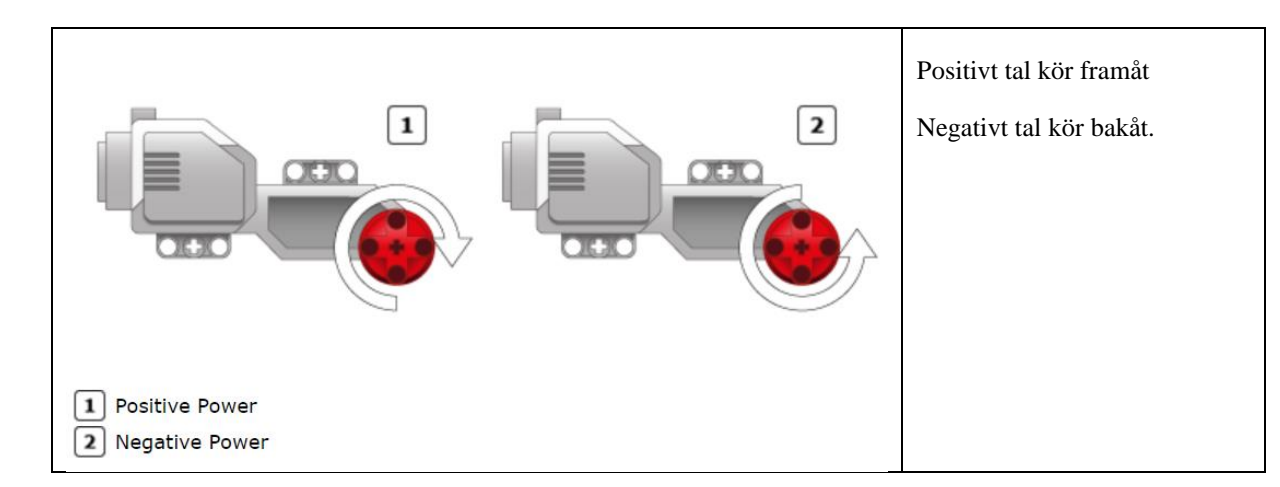

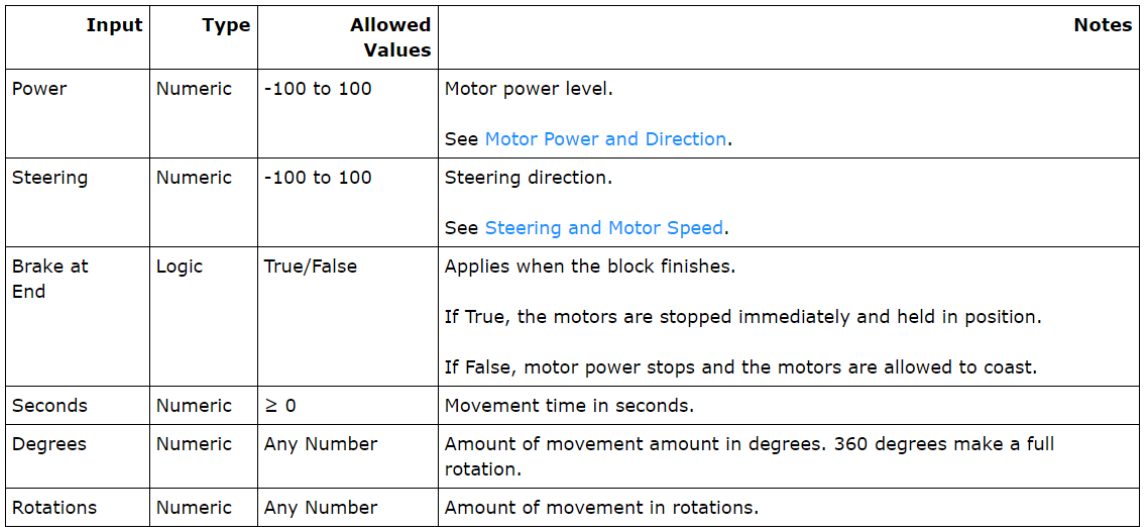

#### EXEMPEL: ROBOTPROGRAMMERING

Din Lego roboten ska köra framåt och bakåt. Roboten ska köra först framåt. Sedan roboten ska svänga 180 grader och stanna. Hunden skäller

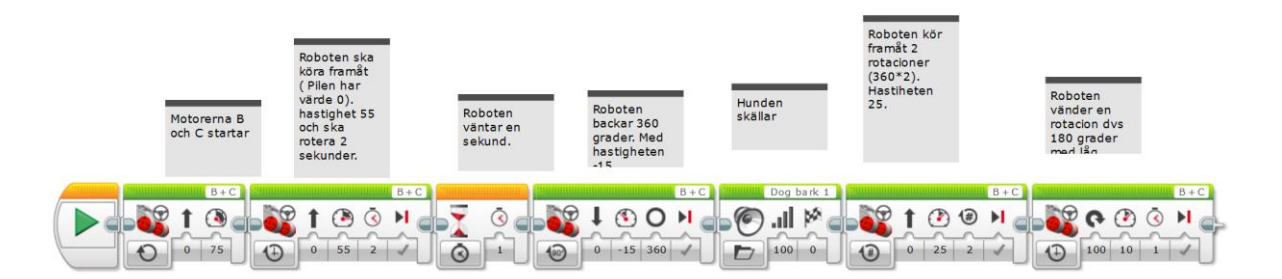

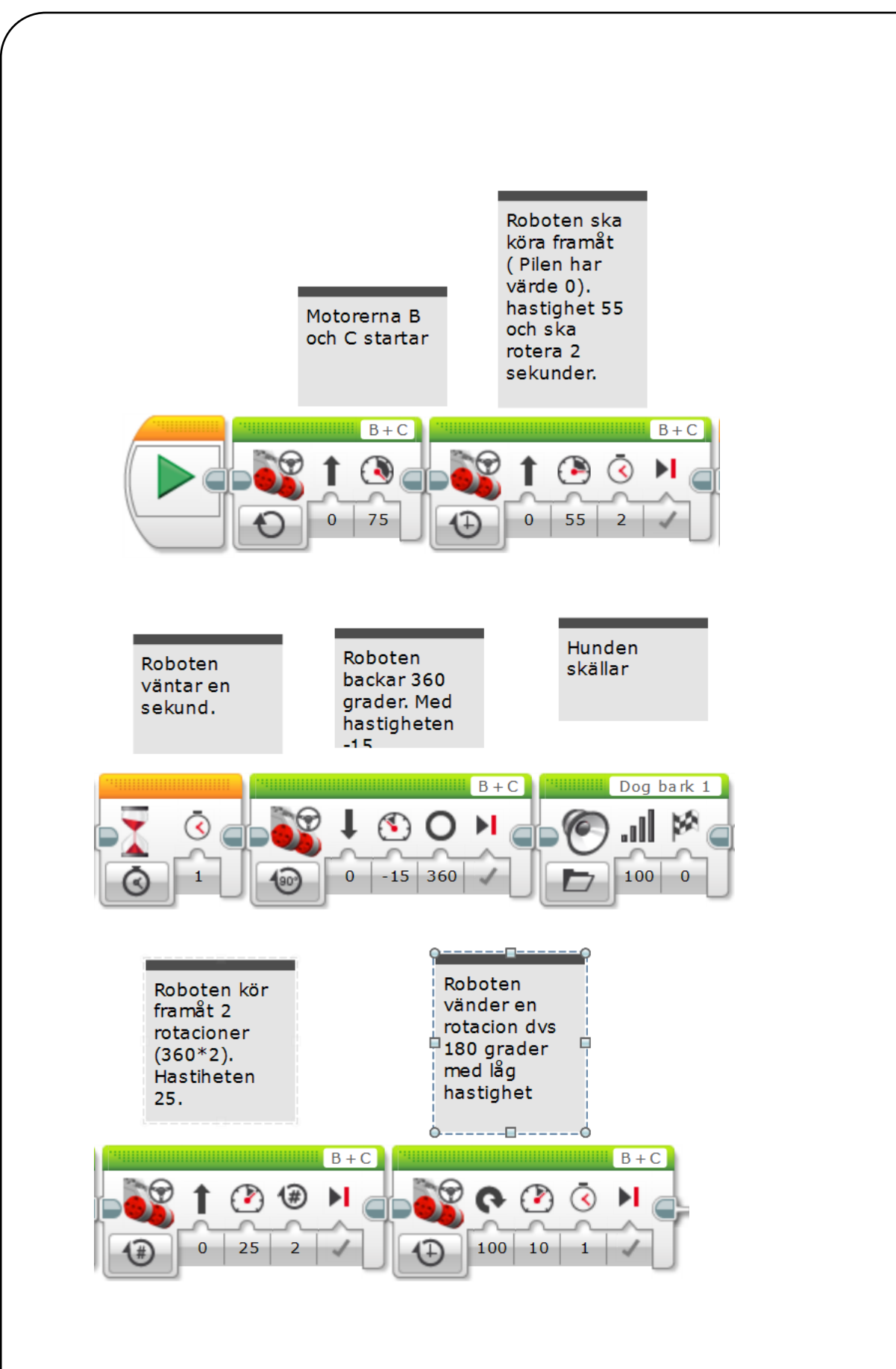

Skapa ett blockprogram med din Lego robot som kör runt i en fyrkant bana (se bilden). Din robot ska starta från en viss punkt och återvända i samma punkt. Din bana ska vara 75X20 cm.

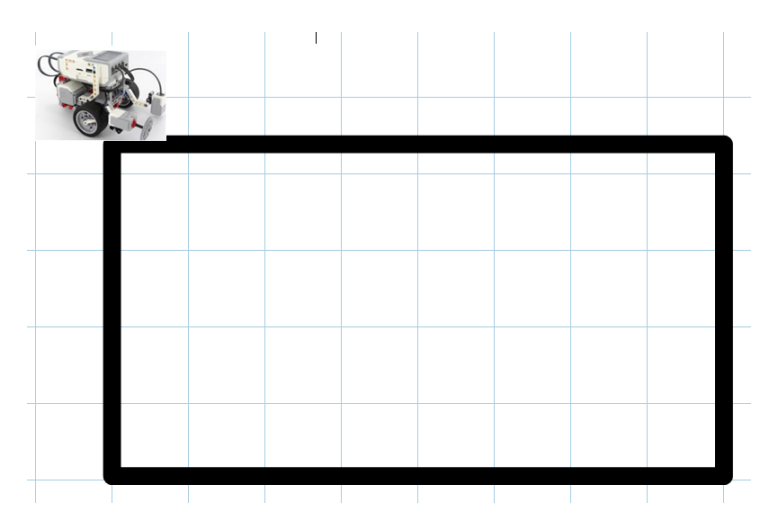

#### UPPGIFT 2

Skapa ett blockprogram med din Lego robot som kör runt i en triangelbana. Din robot ska starta från en viss punkt och återvända i samma punkt. Triangelsidorna ska vara olika. Du kan bestämma själva banasmåttet

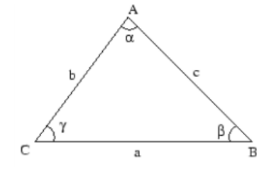

#### UPPGIFT 3

Skapa ett blockprogram med din Lego robot som kör runt i en bana. Sätt ett hinder var som hest på banan så att din Lego robot kör rund i det och fortsätter vidare till målet. Din robot ska starta från en viss punkt och återvända i samma punkt. Du kan bestämma själva banasmåttet och form.

# **Operatörer**

En operatör är en symbol som berättar för kompilatorn att utföra specifika matematiska eller logiska funktioner. Java script är rikt på inbyggda operatörer och tillhandahåller följande operatörer.

# **Jämförelse Operatörer**

Antag att variabel A =6 och variabel B =12 då

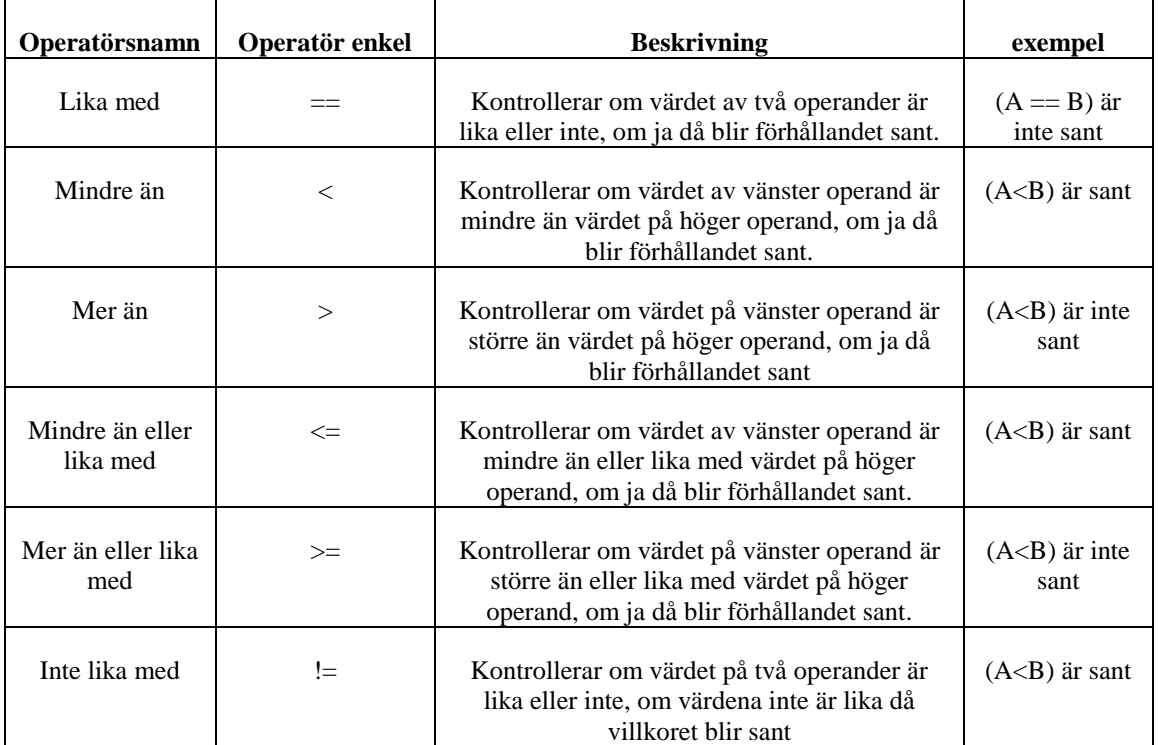

#### **Ultraljudssensorns**

Ultraljudssensorns avger högfrekventa ljudvågor (dessa vågor kan inte detekteras av mänskliga öron eftersom de är för höga) och väntar på att dessa ljudvågor återspeglar ett objekt och beräknar hur lång tid det tar för ljudet att återgå till sensorn. Sensorn jag använde kommer med sändnings- och mottagningsstiften märkta "trigger" respektive "echo". Dessa stift gör det mesta av arbetet för oss.

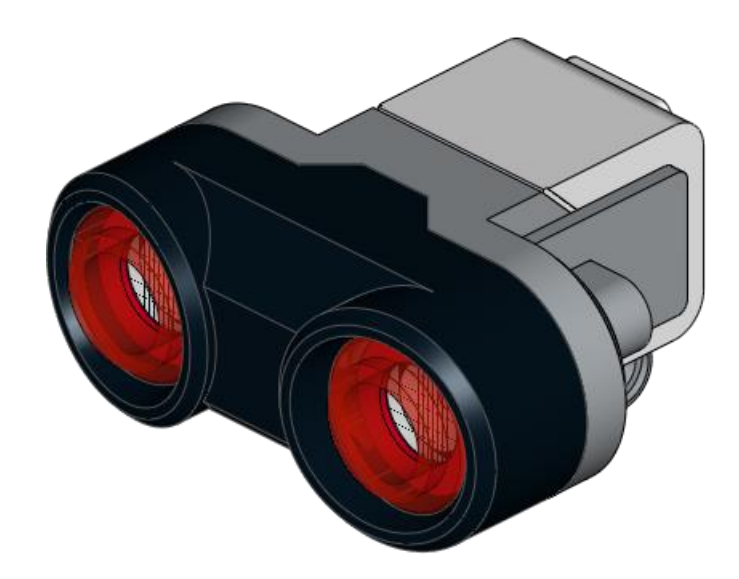

4

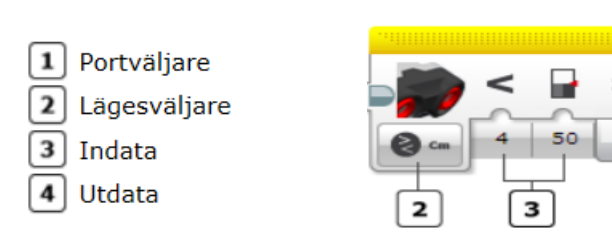

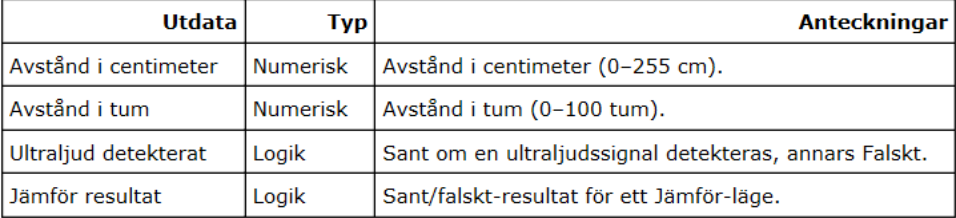

#### EXEMPEL: ROBOTPROGRAMMERING

Använd ultraljudssensorns läge för att vänta på en ändring, för att upptäcka att ett objekt är nära.

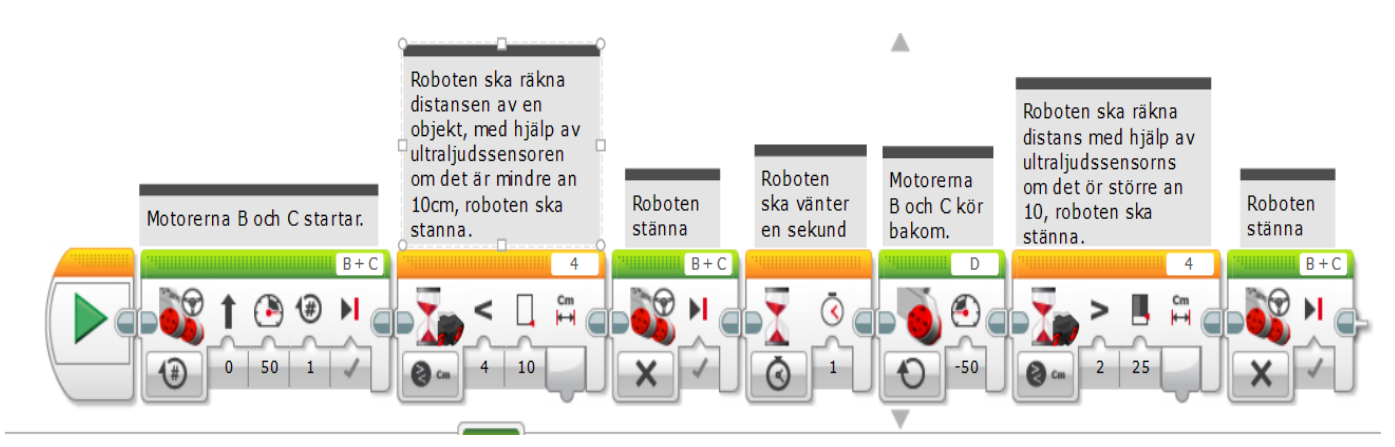

# UPPGIFT 1

Skapa ett block program med din Lego robot som används ultraljudssensor för att upptäcka ett objekt. Roboten ska baka 10cm. Sedan vrider roboten 90 gradar och fortsatte sin resa.

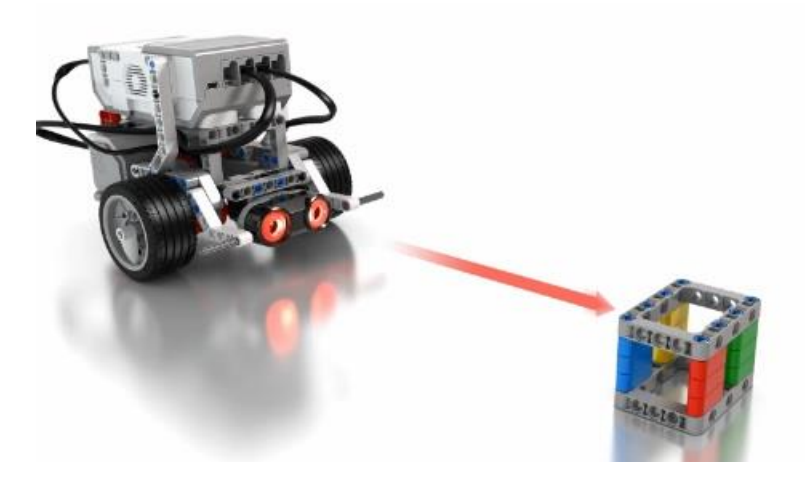

Skapa ett blockprogram med din Lego robot som används ultraljudssensor för att upptäcka att ett objekt och kör runt kring det.

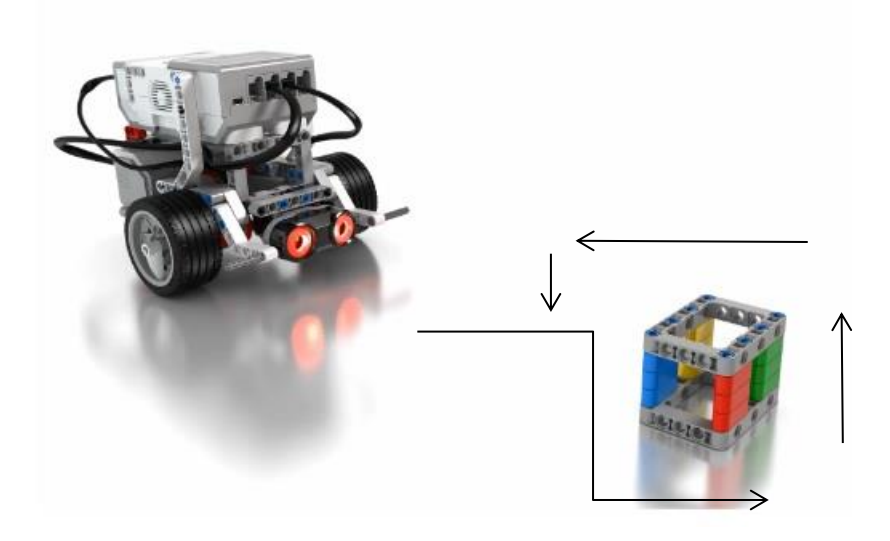

# UPPGIFT 3

Skapa ett blockprogram med din Lego robot som används ultraljudssensor för att upptäcka att ett objekt och han passerar objekt från höger och tillbaka till samma linje.

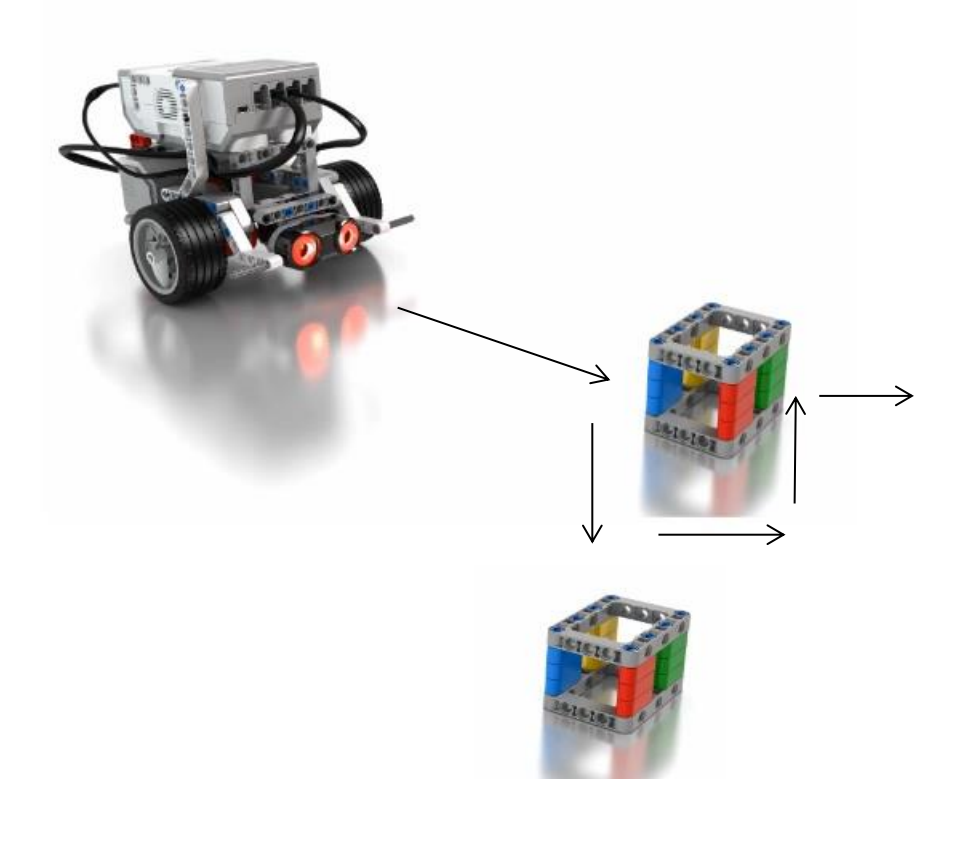

#### **Variabler**

Inom programmering är en variabel ett namngivet objekt som har och kan ändra värde. Det finns flera olika typer av variabler som används i olika sammanhang. Så en variabel ses kanske enklast som en låda, med en etikett på. På etiketten står det ett namn och i lådan ligger det något.

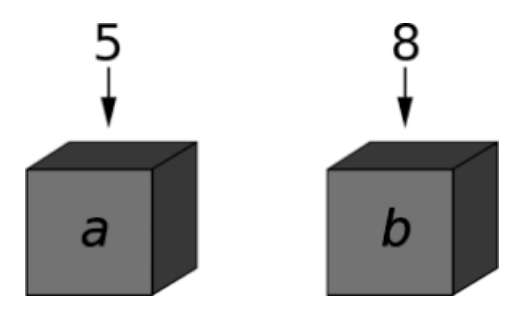

Med hjälp av variabler k2an din Lego-robot lagra nummer eller text baserat på inmatning.

#### **Färgsensor**

Den digitala EV3-färgsensorn skiljer mellan sju olika färger och kan också upptäcka frånvaron av färg.

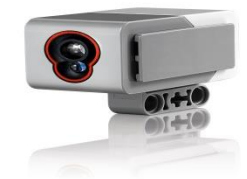

Blocket Färgsensor hämtar data från färgsensorn. Du kan mäta färgen eller intensiteten i belysning och få ett numeriskt utvärde. Du kan också jämföra sensordata med ett indatavärde och få ett logiskt (sant eller falskt) utvärde.

Det fungerar också som en ljussensor genom att detektera ljusintensiteter. Studenter kan bygga färgsortering och radföljande robotar.

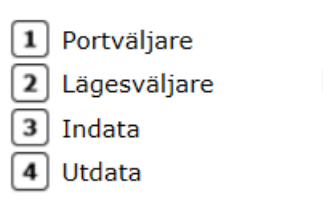

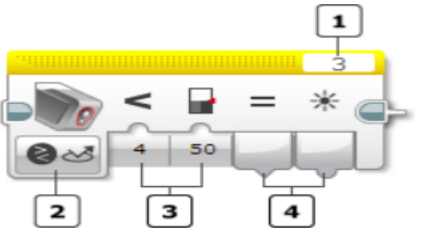

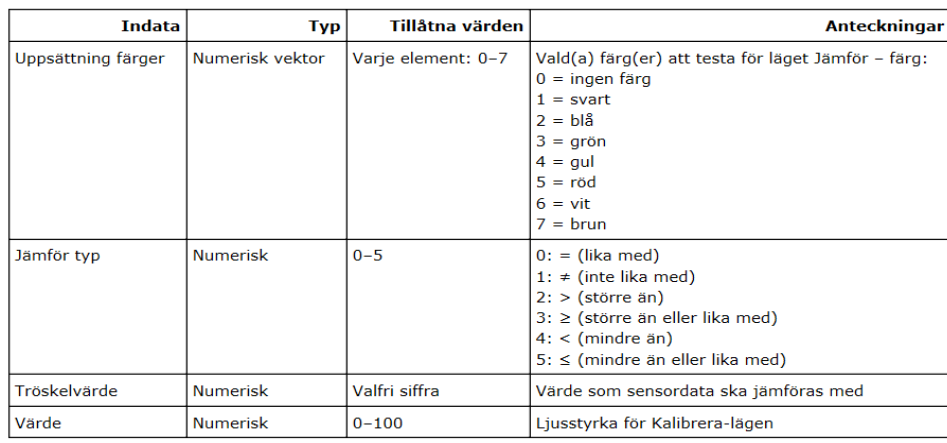

# **Enhetsdisplay**

Använd lego robot enhetens display för att visa bilder och text eller värde från roboten sensor på skärmen.

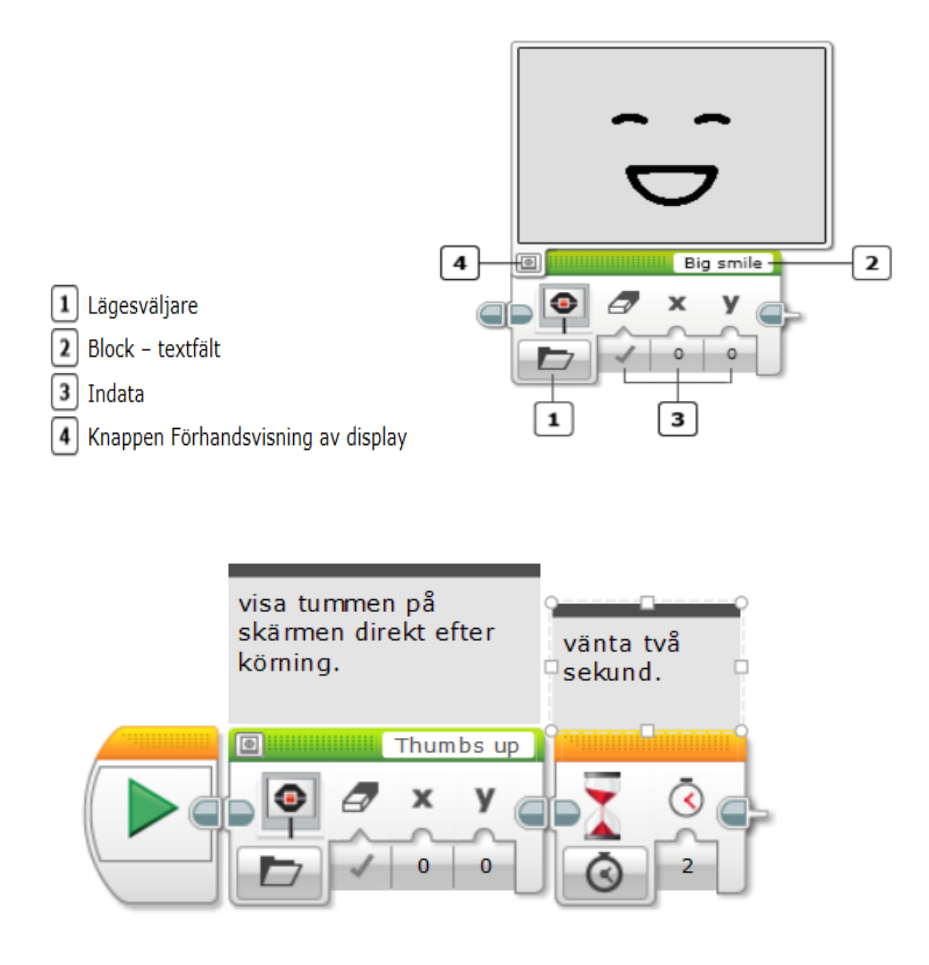

#### EXEMPEL: ROBOTPROGRAMMERING

Skapa en kod för att göra lego robot läs färg med färgsensor och kontrollera om dess vita färg så att roboten kommer att spela ljud.

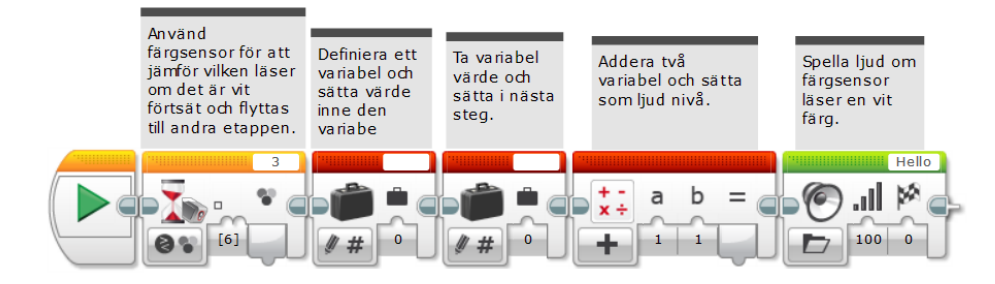

Skapa ett blockprogram med din Lego-robot som kör rakt och stoppa direkt när färgsensorn hittar en svart linje och visa färg på skärmen.

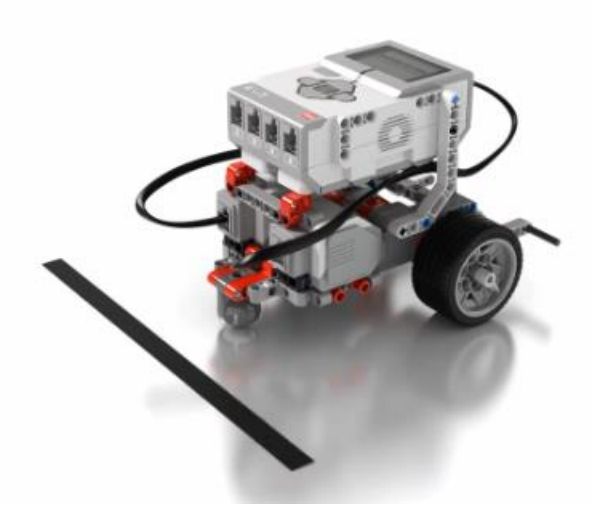

# UPPGIFT 2

Skapa ett blockprogram med din Lego-robot som undersöker bordsskivan, stå och kör bak när du når bordets kant och byter riktning.

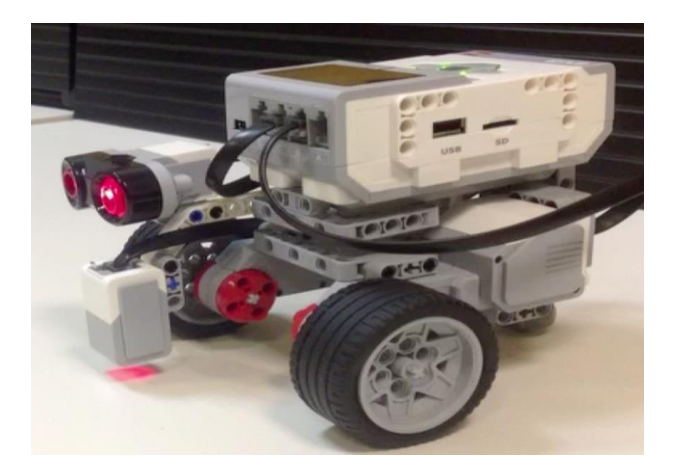

#### **Förgrening (IF satsen)**

Blocket Förgrening är en behållare som kan innehålla två eller flera sekvenser av programmeringsblock. Varje sekvens kallas för ett fall. Ett test i början av förgreningen styr vilket fall som ska köras. Bara ett fall åt gången körs varje gång förgreningen körs.

Förgreningstestet som visas här kan avgöra vilket fall som ska köras baserat på ett sensordatavärde eller ett värde från en dataledning. När ett fall har valts och körts fortsätter programmet med eventuella block som följer efter förgreningen.

If satsen är en konstruktion som du kan använda för att styra vad som ska göras i ditt program. Nästan alla program reagerar olika beroende på vad du matar in i dem.

Med följande bild ska vi använda block som kontroll av avstånd mellan något objekt och roboten om det är mindre an 50CM (det är sant) roboten ska kör B motor och stop C motor, också om avstånd är mer an 50CM (det är falsk) roboten ska kör C motor och stop B motor.

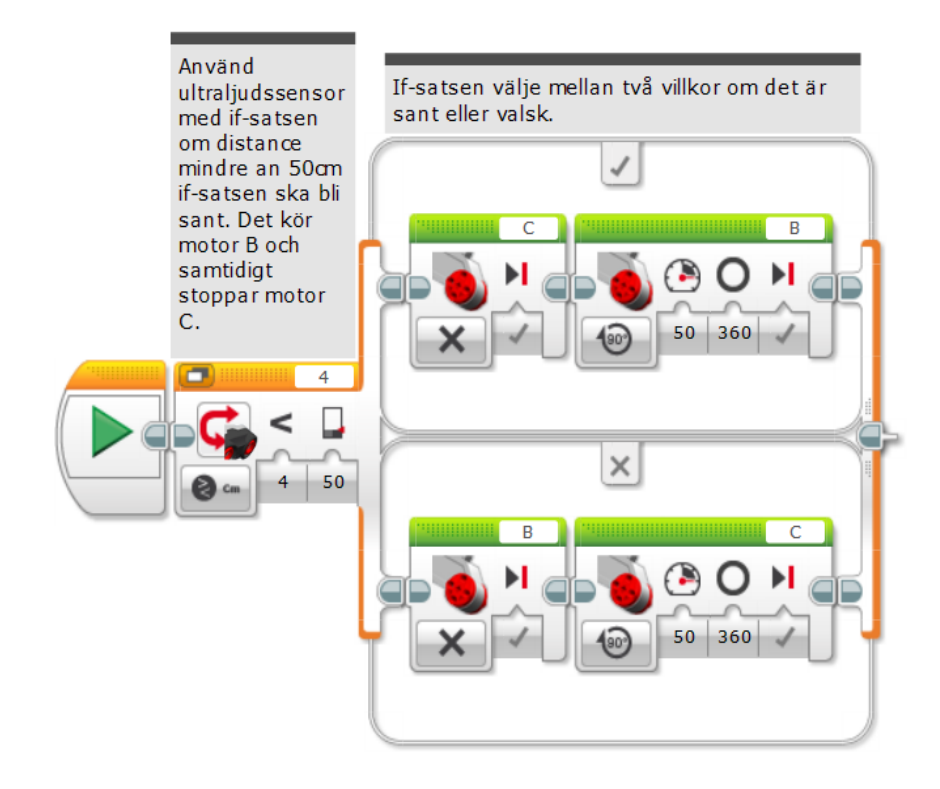

Sant-fall Falskt-fall 2

#### **Trycksensor**

Trycksensorn detekterar om knappen på sensorns framsida är intryckt. Med trycksensorn kan du till exempel detektera om roboten kör in i något. Du kan också utlösa en händelse genom att själv trycka på sensorns knapp.

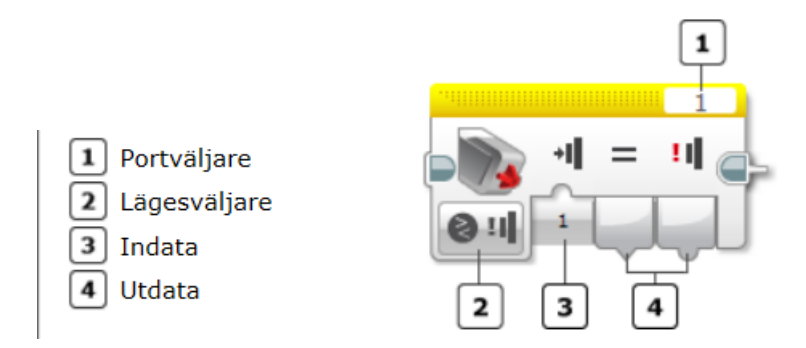

Trycksensorn kan indikera om den är intryckt eller inte. Däremot kan den inte mäta hur länge knappen hålls ner eller hur hårt den trycks in. Trycksensorn genererar logiska data, dvs. värdet Sant eller värdet Falskt. Trycksensorknappens position är densamma som dess status. Om knappen är intryckt är statusen Sant. Är knappen uppsläppt är statusen Falskt.

#### **EXEMPEL MED "INTRYCKT"**

Trycksensorn genererar följande data:

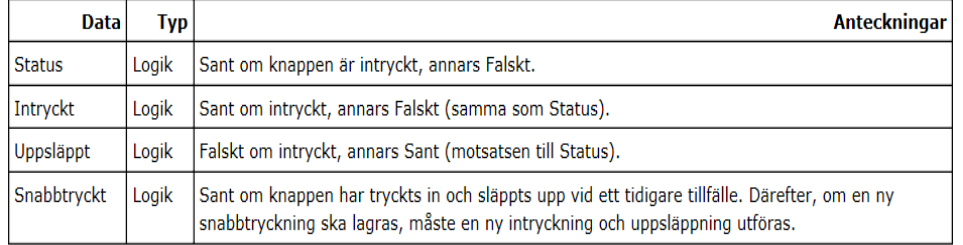

#### EXEMPEL: ROBOTPROGRAMMERING

Programmet nedan får en robot att säga "Touch" (tryck). Sedan testar det om trycksensorn är intryckt. Om så är fallet körs Sant-fallet (överst), och texten "Thumbs up" (tummen upp) visas på roboten samtidigt som den säger "Yes" (ja). Om trycksensorn inte är intryckt körs Falskt-fallet (längst ned), och texten "Thumbs down" (tummen ned) visas på roboten samtidigt som den säger "No" (nej). Efter förgreningen säger roboten "Thank you" (tack).

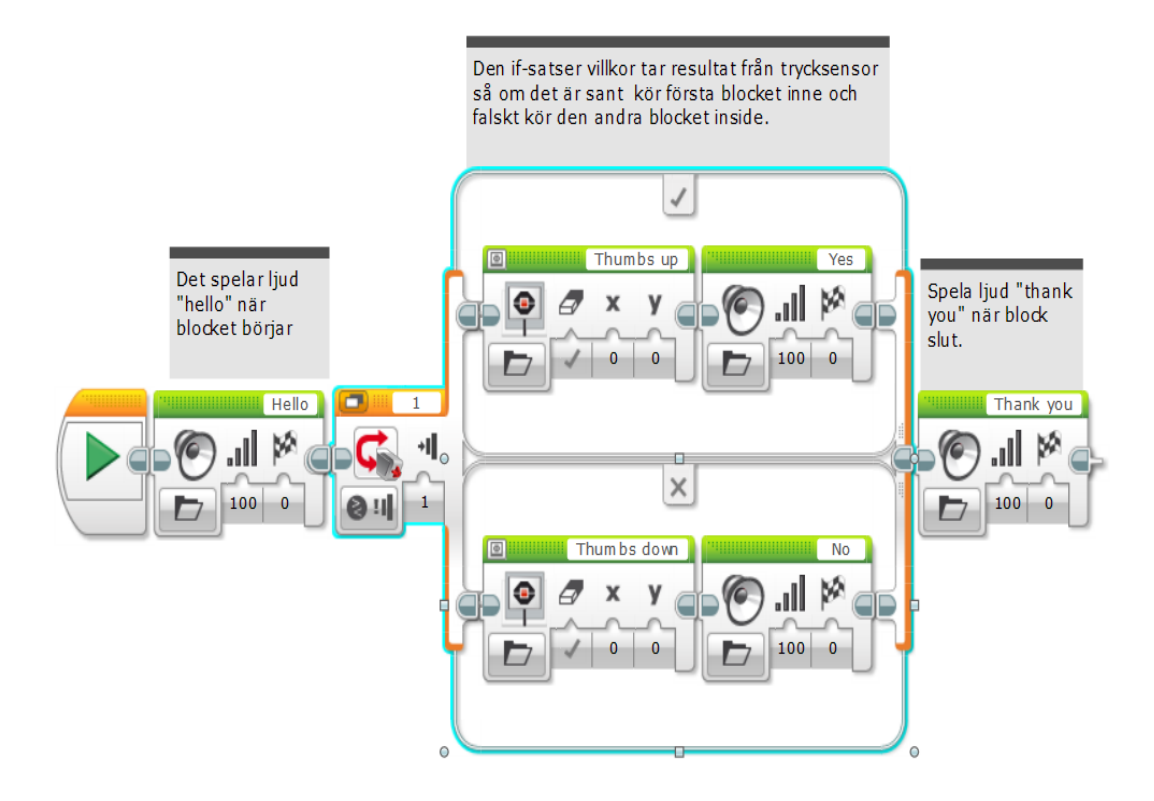

Trycksensorn testas så fort roboten har sagt "Touch" (tryck). Om sensorn hålls nedtryckt i det ögonblicket kör förgreningen Sant-fallet. Annars kör den Falskt-fallet.

Skapa ett blockprogram med din Lego robot som spelar ett visst ljud när du trycker på trycksensor.

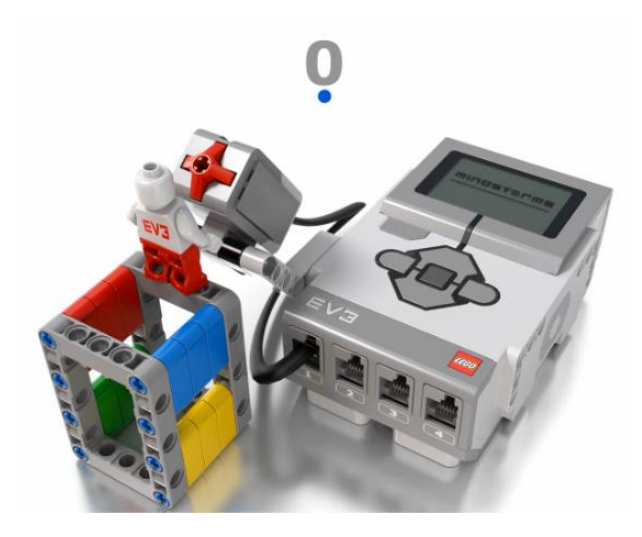

# UPPGIFT 2

Skapa ett blockprogram med din Lego robot som kör framåt tills den koliderar med ett objekt t ex väggen. Trycksensoren trycks ner så att roboten kör bakåt och stannar.

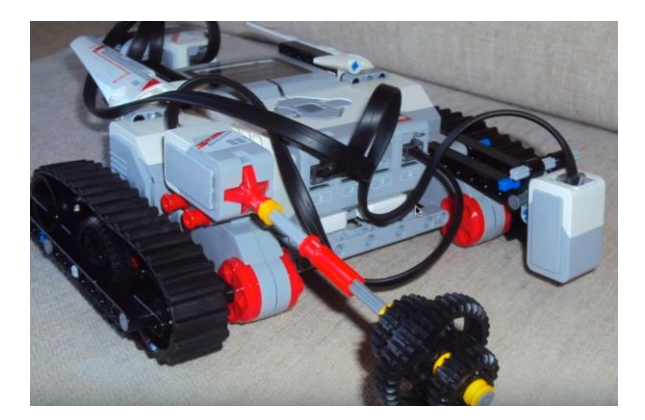

# **Loop-block**

Loop-blocket är en behållare som kan innehålla en sekvens av programmeringsblock. Det får blocksekvensen som ingår att upprepas. Du kan välja om blocken ska upprepas i oändlighet, ett visst antal gånger, tills ett sensortest utförs eller tills något annat villkor är Sant.

Det är bara blocken inuti loopen som upprepas. När loopen är slut fortsätter programmet med de block som följer efter loopen.

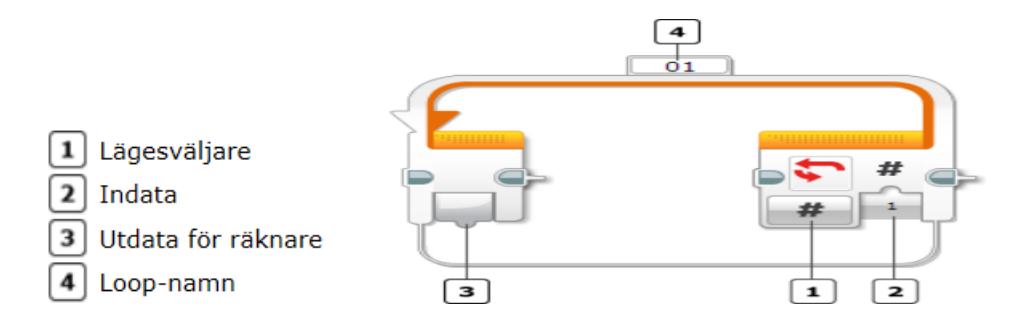

Använd lägesväljaren om du vill styra hur loopen ska upprepas. De olika lägena anger vilket villkor som ska avbryta loopen. Du kan till exempel få loopen att upprepas ett visst antal gånger, att upprepas tills ett datavärde från sensorn når ett visst tröskelvärde eller att upprepas i oändlighet. Vilka indata som är tillgängliga beror på vilket läge som har valts. Lägena beskrivs nedan.

Exempel: Med det här programmet körs en robot framåt tills trycksensorn trycks in eller tills färgsensorn detekterar svart (beroende på vad som inträffar först). Utdatavärdet från ett block av typen Logiska operationer används för indatavärdet Tills i loopen. När loopen är slut stoppas roboten.

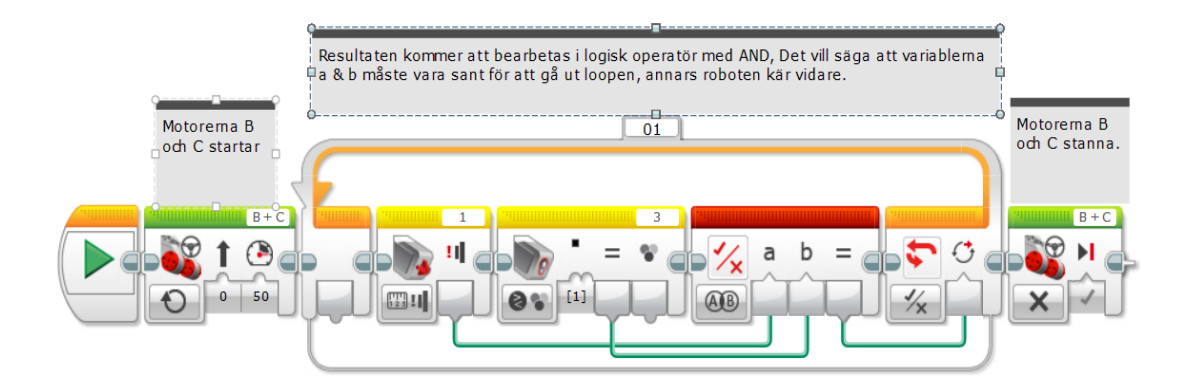

**OBS: nästa bild förklara hur logikporten fungerar.**

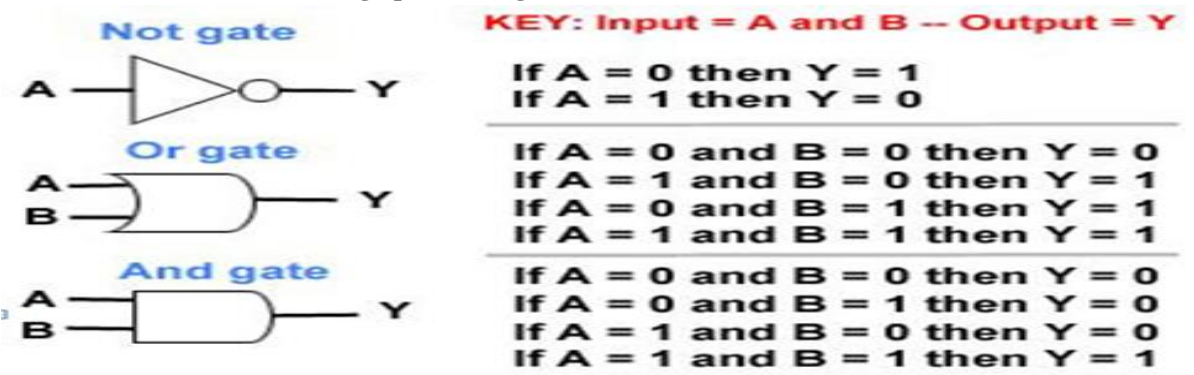

#### **Gyrosensorn**

Gyrosensorn identifierar rotationsrörelser. Om du roterar gyrosensorn i samma riktning som pilarna på sensorns hölje, kan sensorn identifiera rotationsfrekvensen i grader per sekund. Du kan använda rotationsfrekvensen för att identifiera till exempel när en del av roboten roterar eller när roboten faller omkull.

Gyrosensorn registrerar dessutom den totala rotationsvinkeln i grader. Du kan använda rotationsvinkeln om du till exempel vill ta reda på hur långt roboten har roterat.

Gyrosensorn kan generera följande data:

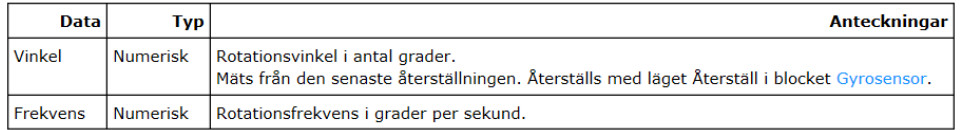

#### EXEMPEL: SVÄNG MED EN SPECIFIK VINKEL

Med det här programmet svänger en robot 90 grader åt vänster. Programmet använder blocket Vänta med läget Gyrosensor – Ändra – Vinkel för att vänta tills rotationsvinkeln ändrats med 90 grader.

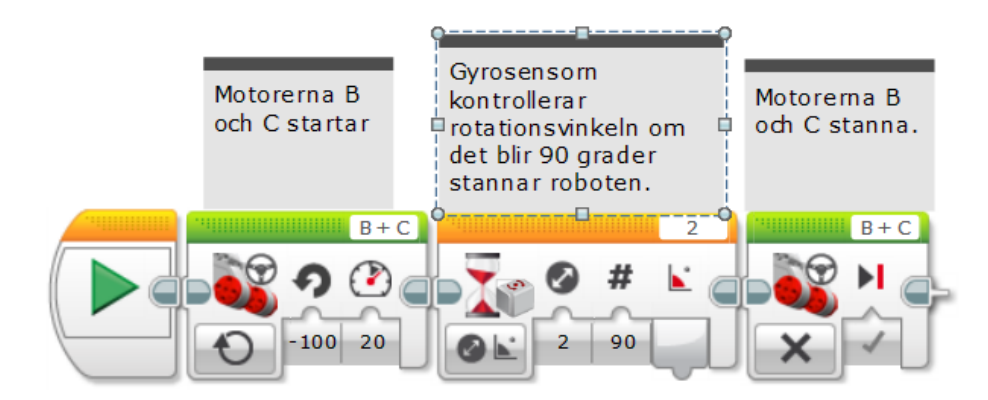

Skapa ett blockprogram med din Lego-robot spelar ett visst ljud när roboten rotera 90 grader. (Använd gyrosensorn för att mäta rotationsrörelser).

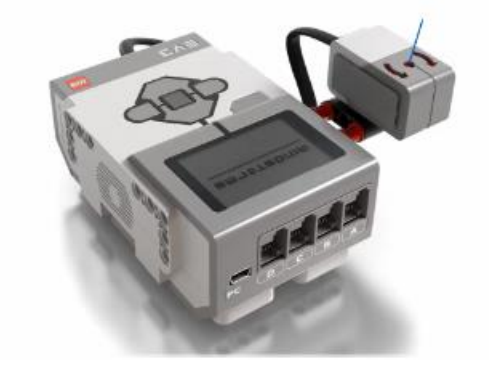

#### UPPGIFT 2

Skapa ett blockprogram med din Lego-robot som kör runt och rotera när det kom nära väggen och var noga med att roboten spelar ljud när han roterar

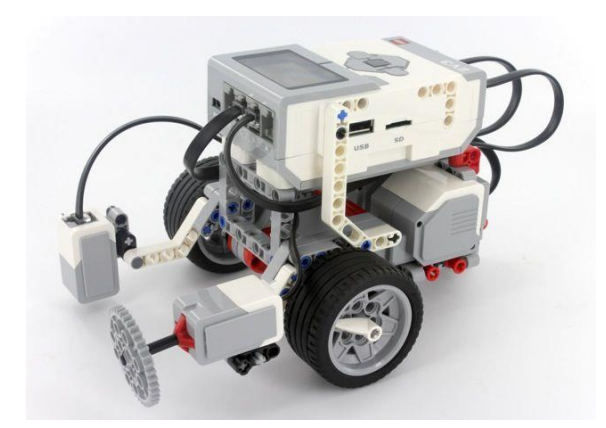

# **LITEN CASE**

#### LABORATION 1

Två grupper ska tävla mot varandra samtidigt,

Ni Skapar en blockprogrammering med din lego robot som ska köra så snabbt så möjligt inne i en cirkelbana utan att den lämna ut cirkeln. Roboten som lämnar ut först cirkelbana förlorad.

Tips:

- 1- Använd färgsensor.
- 2- Skapa två loopar.

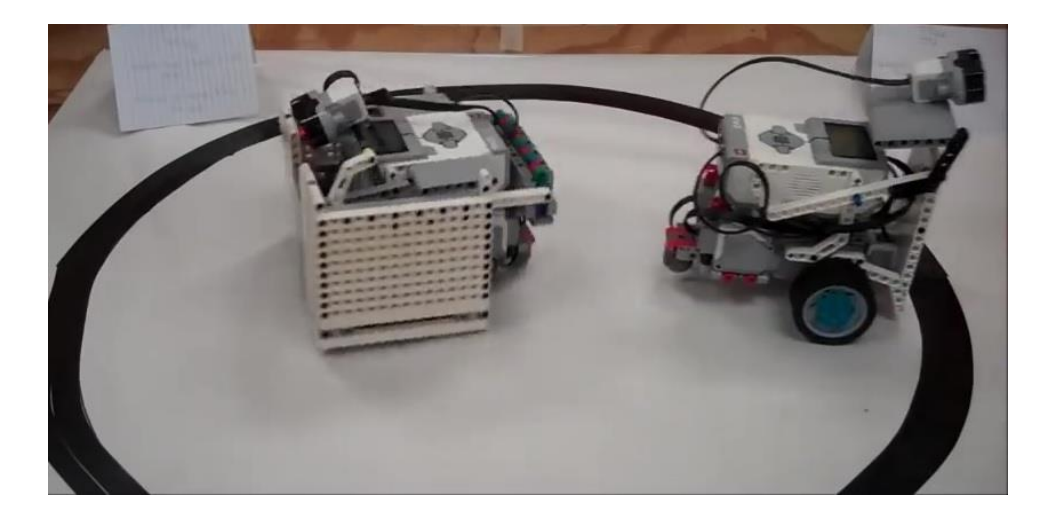

Två grupper ska tävla mot varandra samtidigt,

Skapa ett blockprogram med din Lego-robot som följa en svart linje.

Tips:

- 1- Använd färgsensor.
- 2- Skapa variabler.
- 3- Skapa loopar.

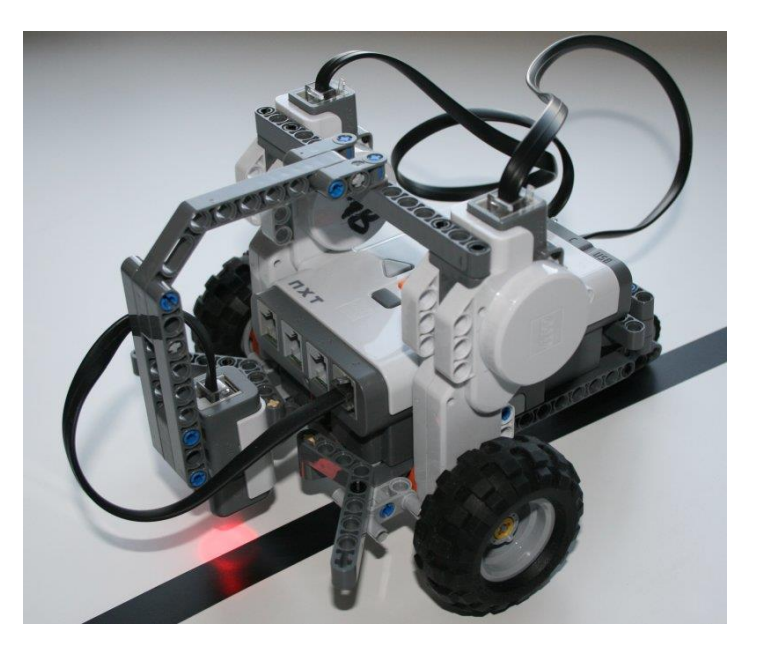

# **LITTERATURFÖRTECKNING**

# **Manual 1:**

<https://www.lego.com/sv-se/mindstorms/downloads/user-guide>

# **Manuel 2:**

[https://ev3-help-online.api.education.lego.com/Retail/en](https://ev3-help-online.api.education.lego.com/Retail/en-us/page.html?Path=blocks%2FLEGO%2FStartBlock.html)[us/page.html?Path=blocks%2FLEGO%2FStartBlock.html](https://ev3-help-online.api.education.lego.com/Retail/en-us/page.html?Path=blocks%2FLEGO%2FStartBlock.html)